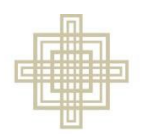

**SIEBERT LUTHERAN FOUNDATION** 

## **Register as a New User**

• Read about Siebert's grant process and eligibility requirements at: [www.siebertfoundation.org/funding](http://www.siebertfoundation.org/funding)

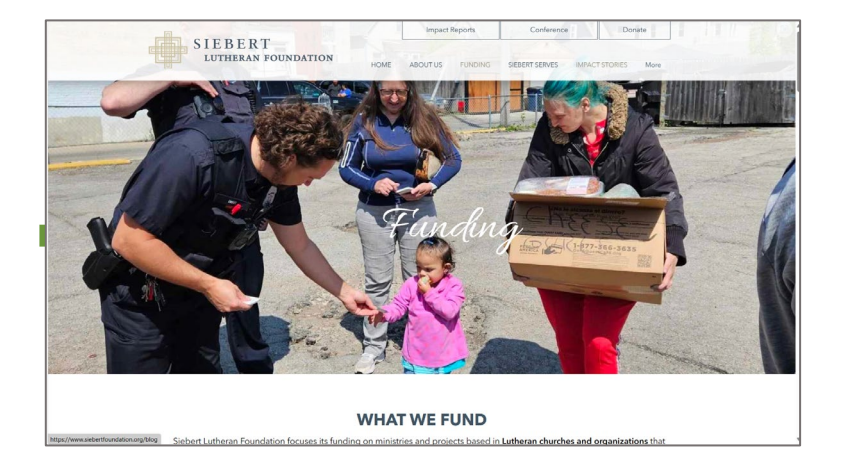

- After determining eligibility, register as a new user on the Online Grants Portal. Access the portal from this page: [https://www.siebertfoundation.org/online](https://www.siebertfoundation.org/online-grant-portal)[grant-portal](https://www.siebertfoundation.org/online-grant-portal)
- Click Register underneath "New to the System?"

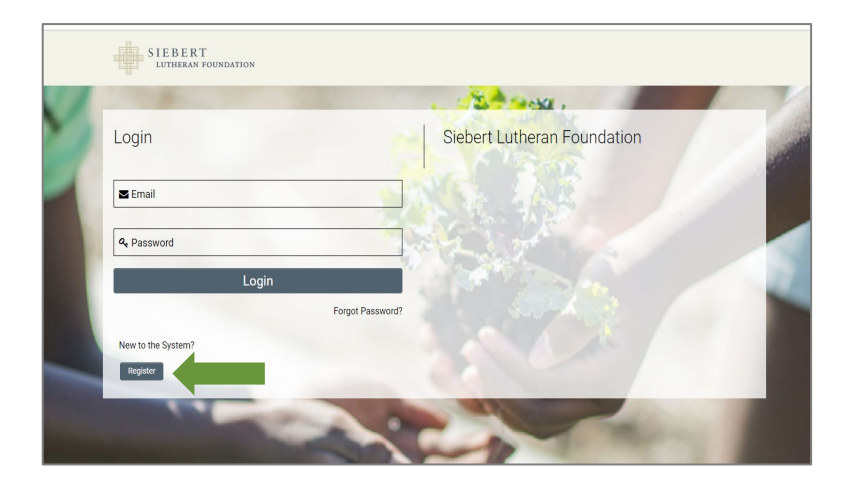

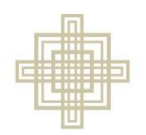

## **Register as a New User**

**SIEBERT** LUTHERAN FOUNDATION

> • Select the description that best describes your organization

• Complete the Eligibility Questionnaire and click Submit

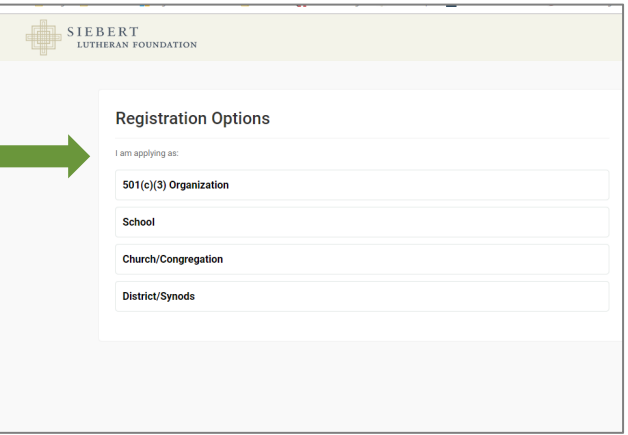

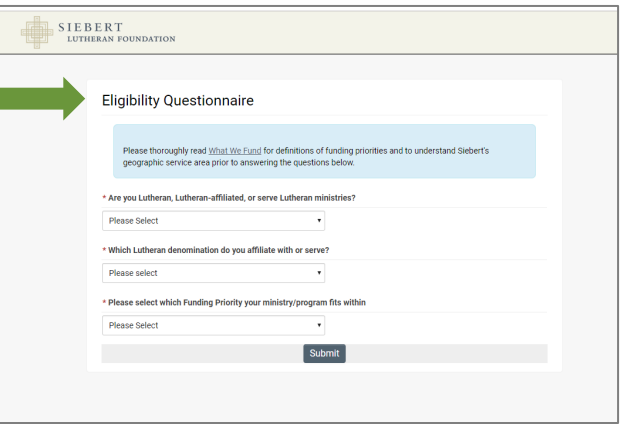

• Fill in All Fields of the Organization Information and click Submit

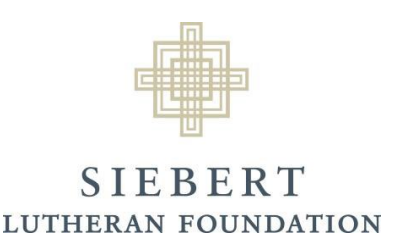

## **Register as a New User**

- If your organization is eligible to submit a Letter of Inquiry for potential funding from Siebert, you will receive an email from noreply@smartsimple.com with the subject "Siebert Username and Password." Follow the instructions in the email to reset your password.
	- Note: the link in the email will expire in 7 days.
- If your organization is not eligible to submit a Letter of Inquiry, you will see a Not Eligible to Apply message on your screen.